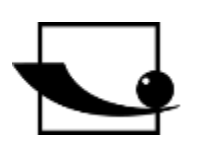

# **Sauter GmbH**

**Ziegelei 1 D-72336 Balingen Correo electrónico: info@kernsohn.com**

**Tel. : +49-[0]7433- 9933-0 Fax: +49-[0]7433-9933-149 Internet: www.sauter.eu**

# **Instrucciones de uso Durómetro móvil Leeb**

# **SAUTER HMO**

Versión 2.0 04/2020 ES

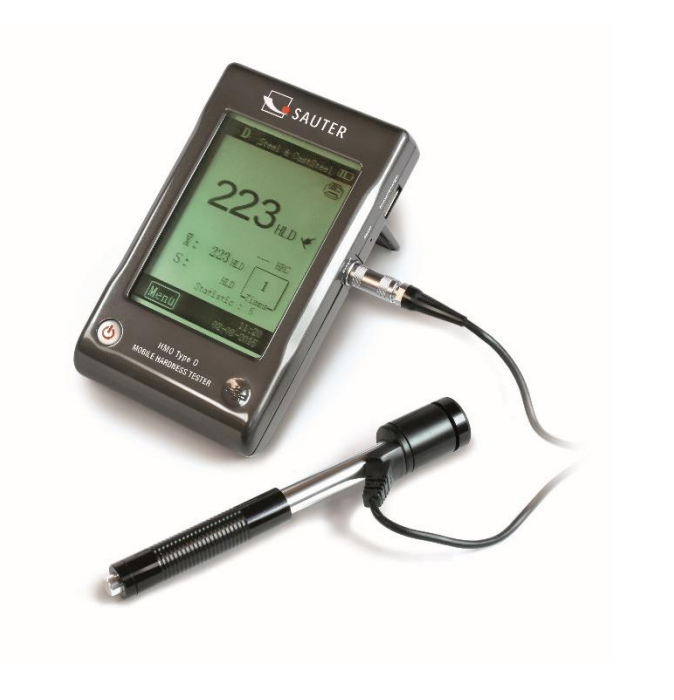

**Indunlanding** 

MEDICIÓN PROFESIONAL

HMO-BA-es-2020

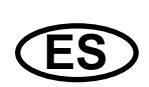

# **SAUTER HMO**

V. 2.0 04/2020

Instrucciones de uso Durómetro móvil Leeb

Gracias por adquirir el comprobador de impacto digital móvil Leeb de SAUTER. Esperamos que esté muy satisfecho con la alta calidad de este dispositivo y su amplia funcionalidad. Estamos a su disposición para cualquier pregunta, deseo o sugerencia.

Índice de contenidos:

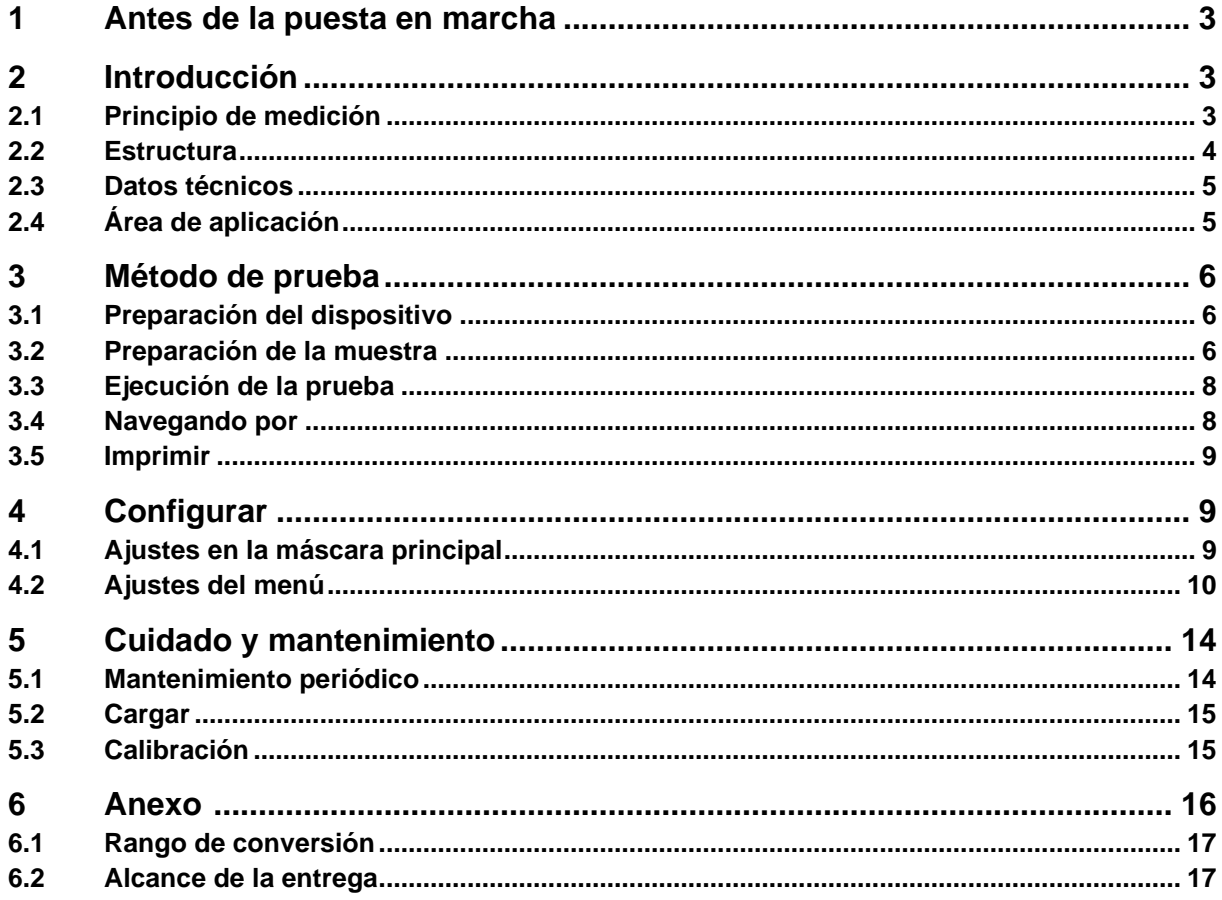

# **1 Antes de la puesta en marcha**

Antes de la puesta en marcha del aparato, compruebe si el embalaje, la caja de plástico y el propio aparato han sufrido daños durante el transporte. Si este es el caso, hay que ponerse en contacto con SAUTER inmediatamente.

# **2 Introducción**

#### **2.1 Principio de medición**

El principio de medición para las mediciones realizadas con la ayuda de este durómetro de impacto dinámico es físicamente bastante sencillo. Un impactador con una punta de metal duro es lanzado por la fuerza del muelle contra la superficie del objeto de ensayo. El impacto del impactador contra la superficie puede dañarla y, en última instancia, provocar la pérdida de energía cinética.

Esta pérdida de energía se calcula a partir de las mediciones de la velocidad, en un momento dado en el que el impactador se encuentra a una distancia determinada de la superficie, tanto en el rebote como en el impacto.

El imán fijo del impactador genera una tensión de inducción en la bobina de hilo simple del durómetro. La tensión de la señal es proporcional a la velocidad del cuerpo de impacto. La señal es procesada por la electrónica para que el valor de la dureza pueda leerse en la pantalla y luego almacenarse.

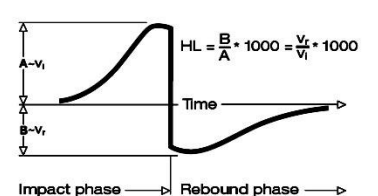

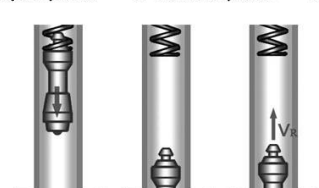

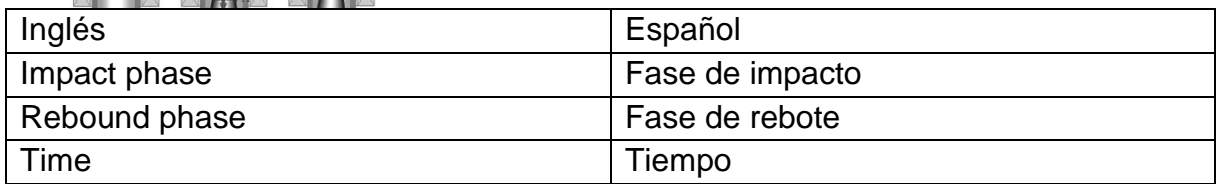

# **2.2 Estructura**

# **Pantalla**

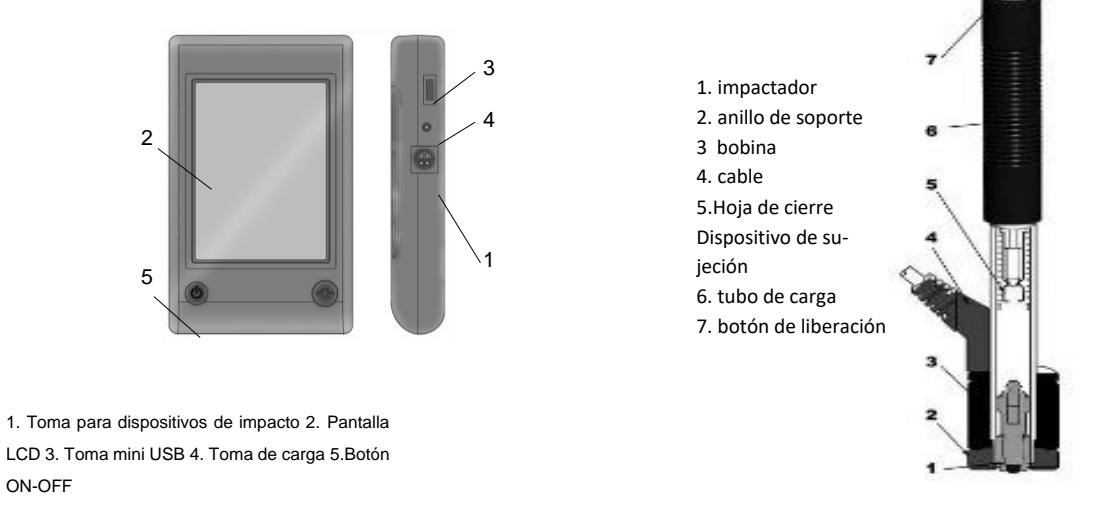

# **Dispositivo de impacto (tipo D)**

La pantalla puede conectarse a casi cualquier tipo de sensor de rebote Leeb. El sensor de rebote se detecta automáticamente.

El sensor de rebote tipo D (sensor estándar). La descripción de otros tipos se encuentra en el apéndice (capítulo 5).

# **Pantalla**

El durómetro de rebote está equipado con una gran pantalla táctil LCD.

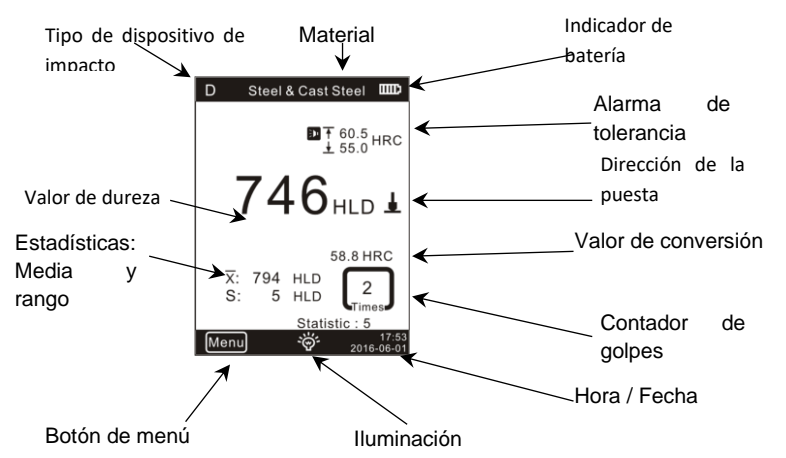

- 1. Tipo de sensor de rebote: detectado automáticamente o ajustado manualmente
- 2. Materiales: Material del que está hecha la muestra
- 3. Indicador de batería
- 4. Valor de tolerancia
- 5. Valor de conversión IMPORTANTE: si este símbolo aparece "---", significa que la conversión está fuera de rango.

#### 6. Dirección del impacto

- 7. Valor de dureza: valor de dureza medido L (Leeb)
- 8. Valores estadísticos: X: Media S: Rango
- 9. Datos estadísticos: Número de golpes en los datos estadísticos
- 10.Contador de impactos: número de impactos realizados
- 11.Iluminación: Encendido y apagado táctil
- 12.Menú: Mostrar y ocultar la pantalla de ajustes tocándola
- 13.Fecha / Hora: la visualización de la hora y la fecha reales

#### **2.3 Datos técnicos**

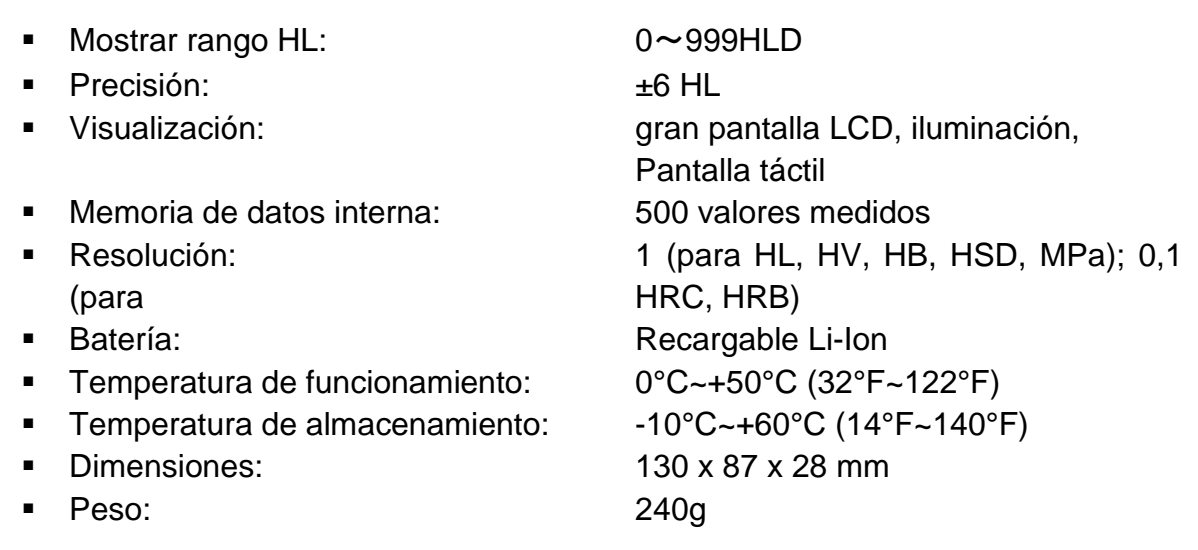

#### **2.4 Área de aplicación**

- Apto para todos los metales, ideal para comprobar la calidad de la fabricación
- Óptimo para probar piezas pesadas, grandes o ya instaladas
- Adecuado para realizar mediciones en lugares de difícil acceso
- Ajuste automático de la dirección de aleteo
- Herramienta óptima para pruebas selectivas y control de aceptación
- Funcionamiento sencillo y alta precisión de medición en superficies redondas  $(R > 10$  mm)
- Producción y procesamiento de metales, industria del automóvil y transporte, ingeniería mecánica y centrales eléctricas, refinerías, industria petroquímica, industria aeroespacial, industria de astilleros, construcción metálica, servicios de ensayo y laboratorio

# **3 Método de prueba**

## **3.1 Preparación del dispositivo**

**Conectar** 

Conecte la pantalla al dispositivo de impacto con el cable de señal.

Cargar la batería

Cargue el dispositivo antes de usarlo por primera vez.

Encender

Pulse el botón para encender el aparato <sup>.</sup>.

Calibración

Antes de utilizar el bloque de pruebas por primera vez, calibre el instrumento (véase 4.3 "Calibración").

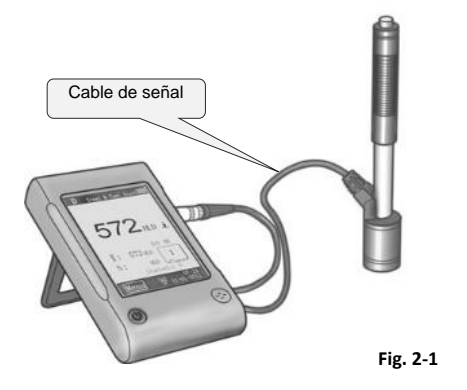

# **3.2 Preparación de la muestra**

Las muestras de material inadecuadas pueden provocar errores de medición. Por lo tanto, la preparación y la realización de las pruebas deben ser acordes con las propiedades de la muestra. La preparación de la muestra y su superficie deben cumplir estos requisitos básicos:

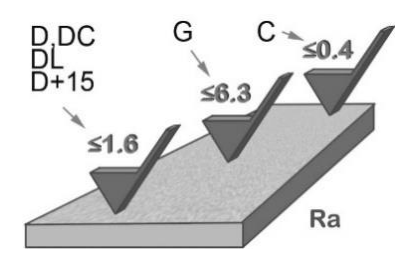

Durante la preparación de la superficie de la muestra, ésta no debe exponerse al enfriamiento o calentamiento térmico.

La superficie de prueba debe ser plana y tener un brillo metálico. No debe haber capas de óxido ni otras contaminaciones.

#### Rugosidad de la superficie de prueba

La muestra debe tener suficiente masa y rigidez. Si no es así, el impacto puede provocar un desplazamiento o movimiento, lo que puede dar lugar a un importante error de medición.

Como regla básica, si el peso de la muestra es de 5 kg oder más, se puede probar directamente.

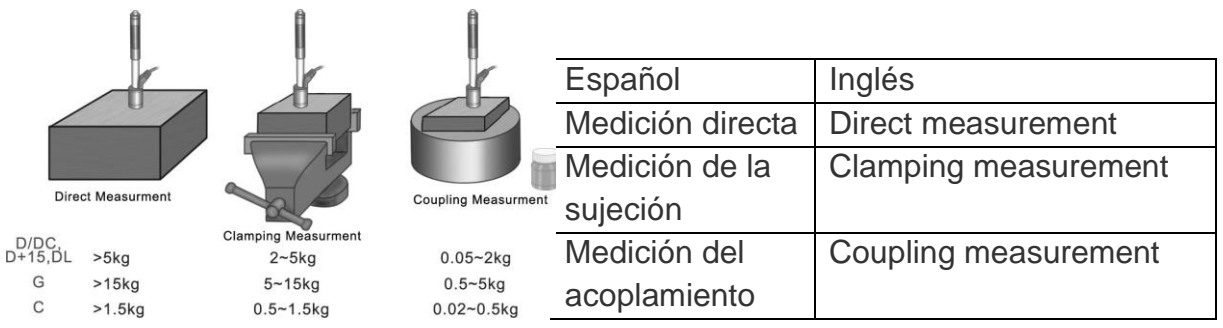

#### Espesor de la muestra

El grosor de la probeta, así como el de la capa homogénea (o la capa de endurecimiento de la superficie) deben tener un grosor de material suficiente.

Si la superficie de la muestra no es plana, el radio de la zona de ensayo no debe ser inferior a 30 mm (50 mm para el tipo G). Si no se especifica, debe utilizarse un anillo de soporte adecuado.

La muestra no debe tener propiedades magnéticas.

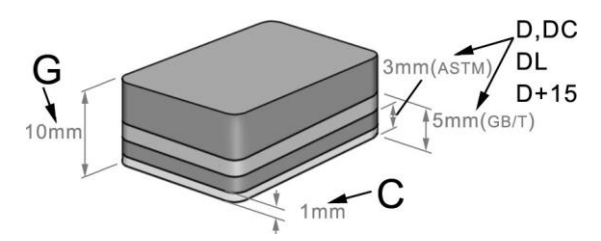

# **3.3 Ejecución de la prueba**

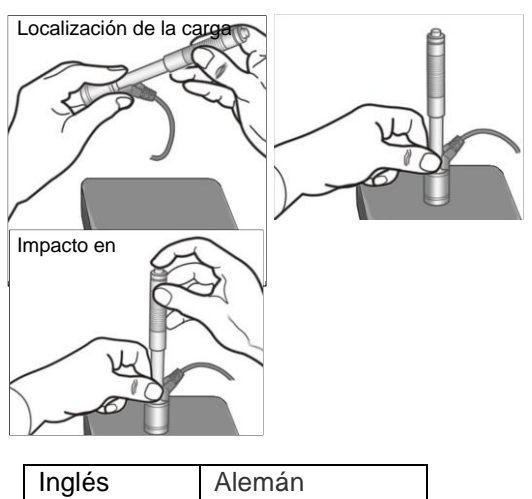

# Cargar | laden Localización positionieren Impacto aufprallen

## **Cargar**

Cargue el dispositivo de impacto empujando el tubo de carga hacia delante.

# **Posición**

A continuación, coloque el dispositivo de impacto y manténgalo sobre la superficie de la muestra en el punto de medición deseado. La dirección del impacto debe ser perpendicular a la superficie de la muestra.

# **Impacto (medición)**

Realice la medición pulsando el botón de disparo. El valor de dureza medido se muestra inmediatamente.

#### **Resultados de las pruebas de lectura**

Lea el resultado de la prueba en la pantalla.

#### **Anotación:**

Normalmente, se realizan 5 mediciones individuales en cada punto de medición de la muestra. El rango de valores (diferencia de valor máximo y mínimo) debe ser inferior a 15 HL. La distancia entre dos puntos de medición cualesquiera debe ser ≥ 3mm; la distancia entre el punto de impacto y el borde de la muestra debe ser ≥ 3mm.

#### **3.4 Navegando por**

El durómetro permite almacenar los valores de dureza, que pueden consultarse una vez finalizada la medición. Para ello, entre en el menú para seleccionar el modo de navegación deseado (consulte el apartado **3.2.3** para obtener información detallada).

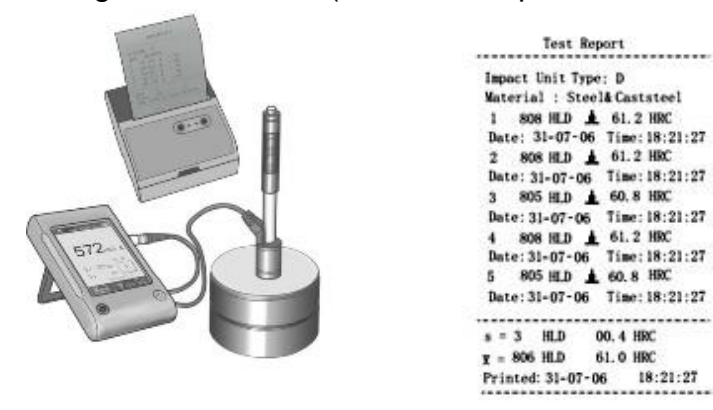

# **3.5 Imprimir**

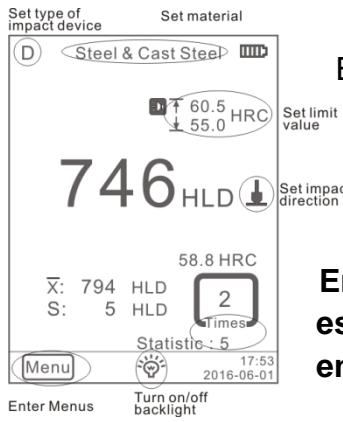

El durómetro puede conectarse a una impresora inalámbrica para imprimir un informe de la prueba.

 $746$ <sub>HI D</sub> $\frac{1}{2}$ <sup>Setimpact distancia de hasta 2 m) v enciéndala.</sup> distancia de hasta 2 m) y enciéndala.

> **En la Fig. 2-7 se muestra un informe de la prueba. Las especificaciones detalladas de los informes deben definirse en el menú correspondiente (véase el apartado 3.2.2).**

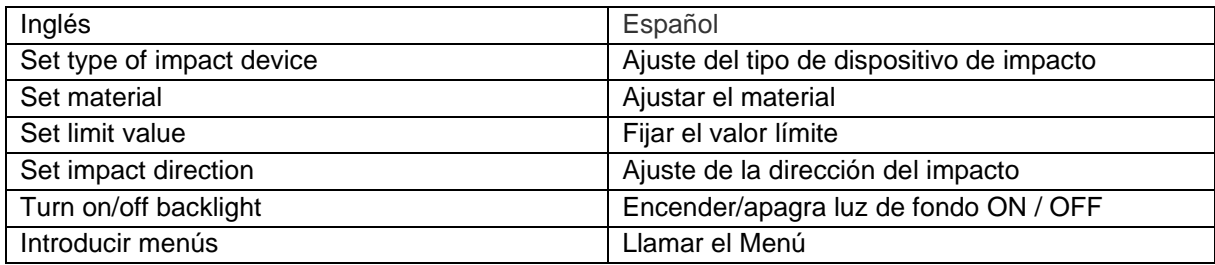

# **4 Configurar**

Fig. 2-6

El durómetro está equipado con una pantalla táctil y la mayoría de los ajustes pueden realizarse directamente desde la pantalla principal. Algunas funciones requieren llamar a las respectivas pantallas de menú para realizar los ajustes deseados o con fines operativos.

#### **4.1 Ajustes en la máscara principal**

El durómetro está equipado con una pantalla táctil y los parámetros de ensayo más comunes pueden ajustarse directamente en la pantalla principal (Fig. 3-1).

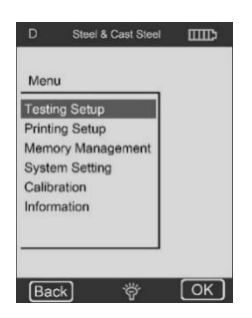

# **4.2 Ajustes del menú**

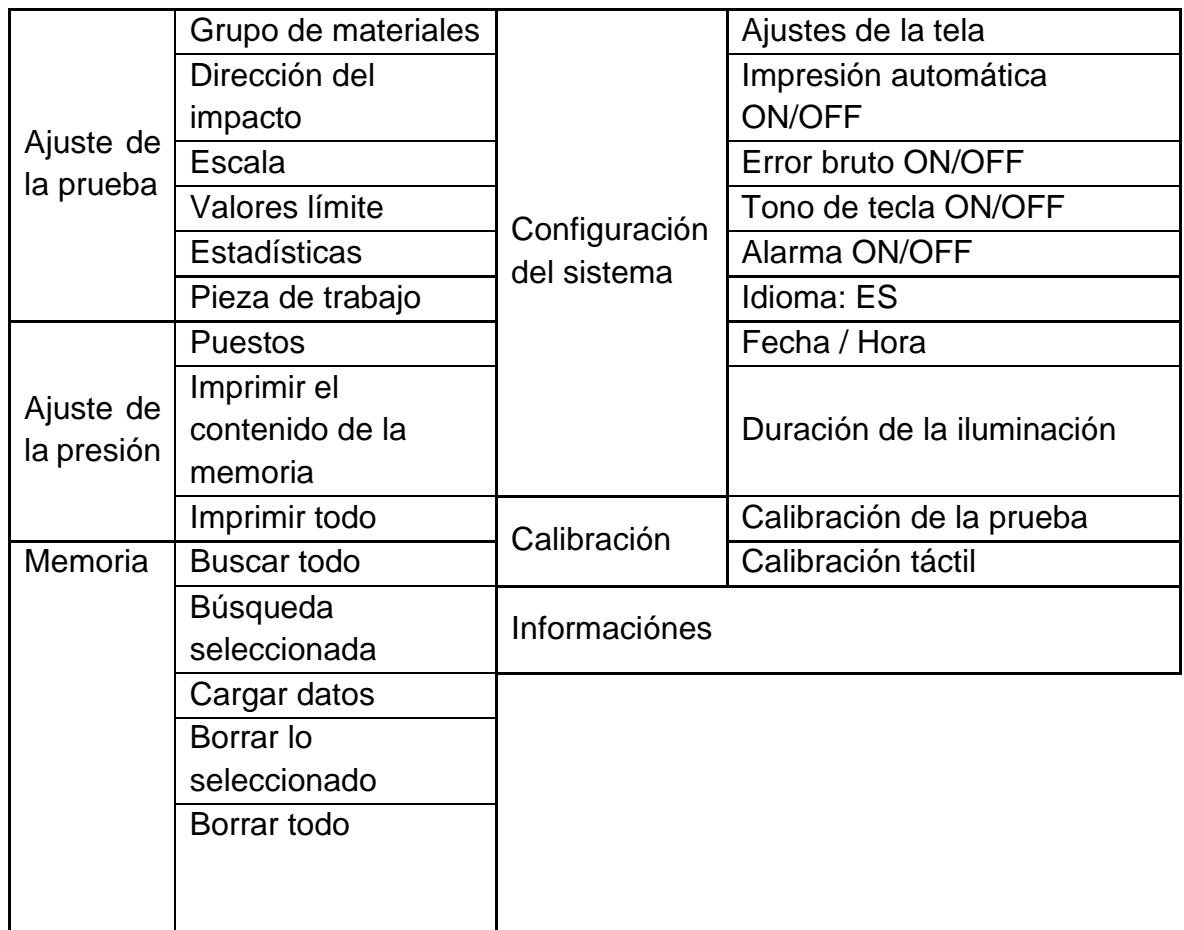

Para llamar a las pantallas de menú deseadas, pulse el menú en la pantalla principal. En el menú correspondiente:

Pulse el botón "△" o "▽" para desplazarse hacia arriba o hacia abajo en la página. pulse el botón **Atrás (back)** en el menú superior o vuelva a la pantalla principal.

# **Ajustes de la prueba**

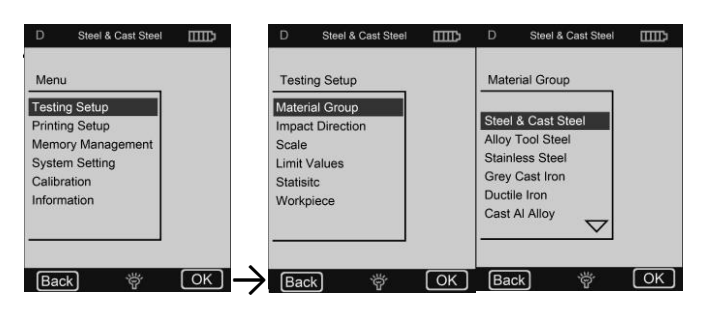

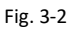

# **Grupo de materiales**

La función "Grupo de materiales" permite seleccionar los materiales que se van a probar. Sólo determina la conversión a otras escalas de dureza. Si sólo se requiere el valor de dureza según Leeb, se puede prescindir de él.

Si el material no está especificado en el menú, el usuario debe familiarizarse con las instrucciones de uso para seleccionar un tipo de material comparable.

## **Dirección de la puesta**

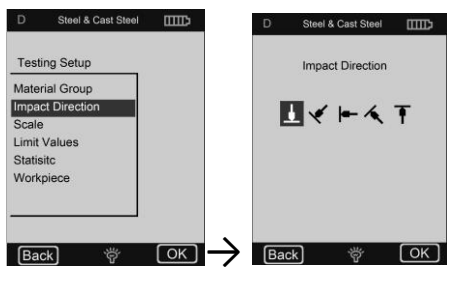

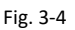

#### **Escala**

**HB** - Dureza Brinell **HRB** - Escala B Rockwell **HRC** - Escala C Rockwell **HV** - Dureza Vickers **MPa** - Resistencia a la tracción no hay conversión

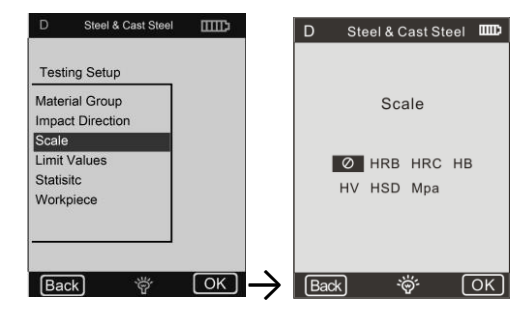

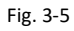

#### **Notas:**

❶ Debido a que diferentes escalas de dureza pueden tener diferentes rangos, a veces no es posible realizar una conversión. Si es el caso, aparece el símbolo "---".

❷ El grupo de materiales ajustado debe restablecerse cuando se selecciona la resistencia a la tracción (MPa).

❸ Como es sabido, la conversión es sólo de referencia. Es necesario realizar pruebas de comparación para garantizar una conversión precisa.

#### **Valores límite**

El valor límite máximo y el valor de tolerancia mínimo son ajustables. Si los valores de dureza medidos están fuera del rango, la pantalla activa inmediatamente una alarma sonora.

Los valores límite mínimo y máximo pueden ajustarse mediante un teclado digital (Fig. 3-6).

Para seleccionar otra posición u otra cifra, pulse la tecla  $\bullet$  o $\bullet$ .

#### **Estadísticas**

El aparato está equipado con una función de estadísticas automáticas. Permite ajustar los parámetros estadísticos para determinar el valor medio ( $\bar{x}$ ) así como el valor del rango (S).

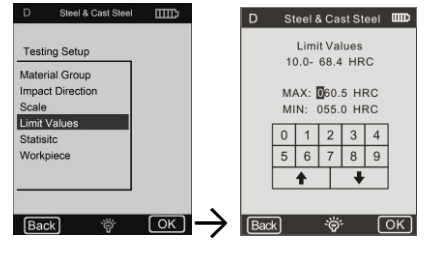

Fig. 3-6

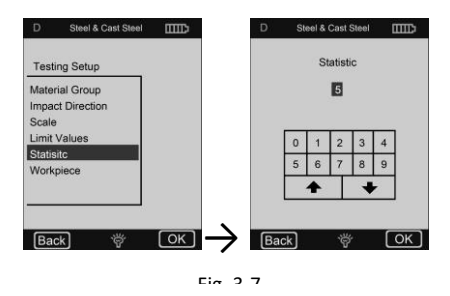

#### **Es importante:**

❶ El rango de valores para los parámetros estadísticos es de 1 ~ 99. Cuando se ajusta a "1", el sistema no realiza procesos estadísticos.

❷ Si se reinician algunos elementos (grupo de materiales, etc.), el recuento comienza desde "0".

## **6) Pieza de trabajo**

Agrupación de elementos de prueba con el fin de realizar consultas, imprimir o procesar datos. El rango es de 1-50 y se puede guardar.

# **Configuración de la impresión**

**Posición** Seleccione la posición del informe de impresión de la prueba.

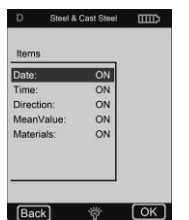

**Fig. 3-10**

**Imprimir el contenido de la memoria**  Aquí puede seleccionar el rango de datos a imprimir.

**Imprimir todo Es posible** imprimir todos los valores medidos de la memoria interna.

#### **Gestión de la memoria**

Es posible navegar por los datos de la memoria, así como borrarlos de la misma.

Los datos de la prueba almacenados incluyen toda la información de la prueba. Se pueden almacenar hasta 500 conjuntos de datos. Cuando la memoria se llena, los datos más antiguos se sobrescriben con los nuevos.

Por lo tanto, se recomienda guardar los datos de otra manera (por ejemplo, imprimir o cargar en el PC) de vez en cuando para evitar la pérdida accidental de datos.

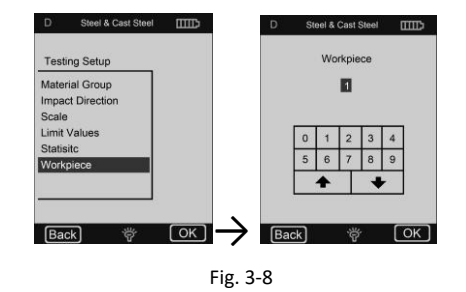

D Steel & Cast Steel **ELD Printing Setup Illiems** Print Memory Print All  $\overline{\text{OK}}$   $\rightarrow$   $\overline{\text{Menu}}$  $\boxed{\text{Back}}$  $\overline{(\alpha k)}$ Steel & Cast S ies No. Par **Printing Setup**  $\overline{\mathbf{x}}$ From 001 To 001 Comfirm Print 1 **Print Mem** YES  $N$  $1$   $2$   $3$   $4$  $\boxed{\text{Menu}}$   $\overset{\circ}{\circ}$   $\boxed{\circ}$   $\boxed{\circ}$   $\boxed{\text{Back}}$ Fig. 3-11Steel & Cast Steel D Steel & Cast Steel DOD Memory Management Browse All Browse Selected **Upload Data** Delete Selected Delete All  $F<sub>ack</sub>$  $\sqrt{2K}$  $\rightarrow$   $\boxed{\text{Back}}$   $\overset{\leftrightarrow}{\otimes}$   $\boxed{\text{OK}}$ Fig. 3-12

#### **Navegando por**

El dispositivo tiene tres modos de navegación:

**Búsqueda de la A a la Z, Búsqueda de la Z a la A** así como **navegar por los elementos seleccionados.** Pulse el botón  $\mathcal D$  o  $\mathcal Q$  para subir o bajar de página.

para desplazarse hacia abajo o arriba.

Pulse la tecla para  $\times$  para eliminar un grupo de datos seleccionado. Fig. 3-13

Pulse la tecla para si para imprimir un grupo de datos seleccionado.

Pulse la tecla OK para visualizar el tiempo de prueba del grupo de datos seleccionado.

#### 001 To 050 From  $021$  To 040 Browse All **Browse Selected Upload Data** Delete Selected Delete All  $\overline{OR}$   $\rightarrow$   $\overline{Back}$ |Back ` ` ` ` Fig. 3-14

Memory Management

#### **Borrar**

Es posible borrar grandes cantidades de datos o todos los datos de la memoria a la vez.

Se recomienda borrar los datos uno por uno.

**IMPORTANTE:** Los datos borrados no se pueden recuperar. Por lo tanto, se recomienda utilizar la función de borrado con cuidado.

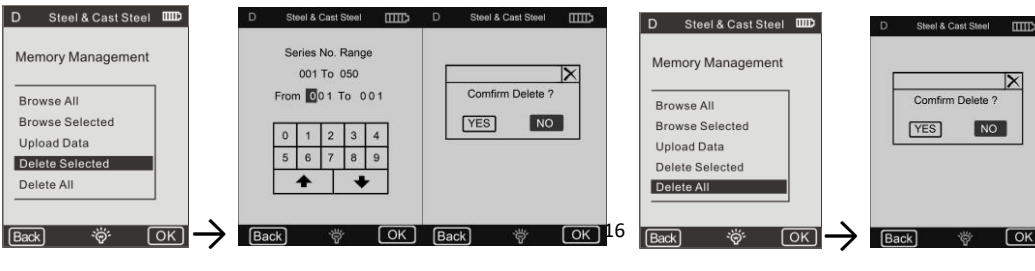

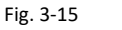

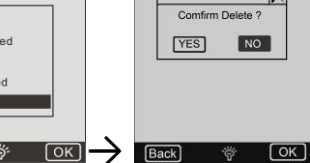

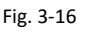

# **3) Carga de datos**

Los datos de la memoria pueden ser transferidos al PC puede ser cargado.

Para ello, conecte el PC y ejecute el software de carga llamada (Ehard).

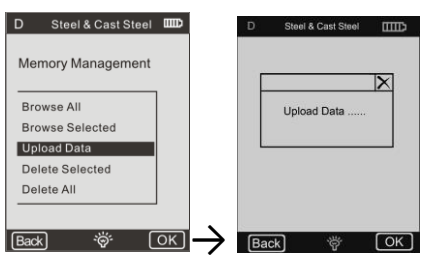

Fig. 3-17

Seleccione la función de **carga de datos**, entonces los datos pueden ser recibidos o procesados en el software del PC.

**Encontrará información detallada en las instrucciones de uso del software.**

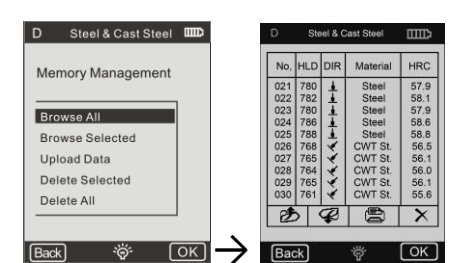

Series No. Range

 $|3|$ 4

学

 $89$ 

# **Configuración del sistema**

# **Ajustes del material**

Es posible adaptar las tablas de conversión según las necesidades y seleccionarlas para el material "A", "B" y "C".

Es posible seleccionar una escala según sea necesario e introducir los datos en la tabla de conversión (Fig. 3-19).

# **Impresión automática**

Si la función "Impresión automática" está activada (ON), se imprime automáticamente un informe de prueba una vez finalizada la prueba del grupo estadístico correspondiente (la impresora debe estar encendida).

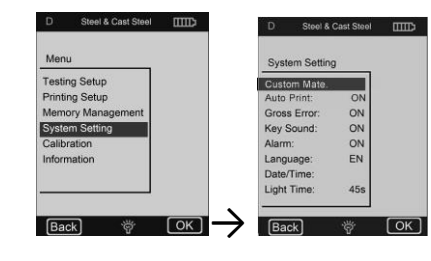

Fig. 3-18

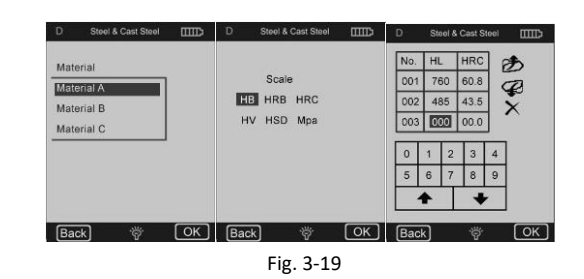

**Error bruto**

Si la función "**Error bruto"** está activada (**ON)**, los errores brutos se muestran según los ajustes de Grubbs tras la determinación de los "**Parámetros estadísticos".**

# **5 Cuidado y mantenimiento**

# **5.1 Mantenimiento periódico**

#### **General**

Hay que evitar los impactos. Después del uso, vuelva a colocar el dispositivo en la maleta de transporte.

El captor de rebote debe ser almacenado en un estado de activación.

Evite su uso en un campo magnético fuerte. Proteja todos los componentes de cualquier contacto con grasa o aceite.

#### **Dispositivo de impacto limpio**

Básicamente, el tubo y la carcasa del dispositivo de impacto deben limpiarse cada 1 o 2 mil mediciones.

#### **Sustitución de la bola de impacto**

El uso continuado puede dañar la bola de impacto. Debe sustituirse en cuanto su estado parezca afectar a la precisión de la medición.

#### **5.2 Cargar**

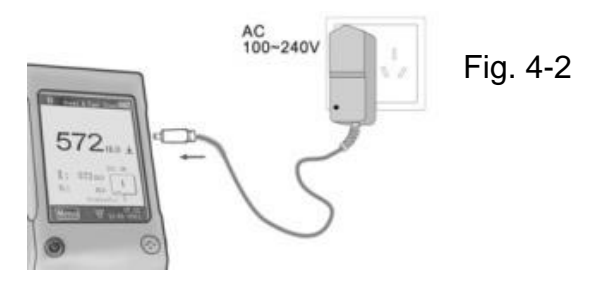

# **5.3 Calibración Calibración de la prueba**

El procedimiento se utiliza para calibrar el dispositivo y reducir la magnitud del error en el futuro.

Para ello, seleccione la función "Calibración de prueba". Seleccione el tipo de dispositivo de impacto. A continuación, seleccione la escala en la que se va a realizar el calibrado.

Si se selecciona HL, se puede seleccionar directamente la máscara de calibración.

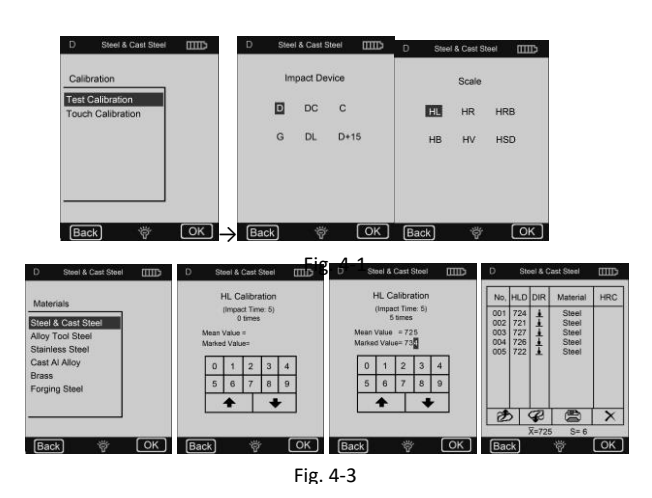

Si se selecciona una escala diferente, seleccione el tipo de tejido para la pieza de prueba que se utiliza como estándar.

Realice 5 mediciones efectivas en el bloque de prueba (si la función de alarma está activa (ON) y el número de impactos es inferior a 5, pulse la tecla OK; se le preguntará si deben mostrarse los errores de funcionamiento), se mostrarán los valores medidos (es posible borrar los valores incorrectos y volver).

#### **Calibración táctil**

**Este procedimiento** se utiliza para calibrar la coincidencia entre el sensor de la pantalla táctil y los parámetros de la pantalla.

En caso de desviaciones entre la posición real de los contactos de presión de la pantalla táctil y la posición de accionamiento de los valores mostrados, debe realizarse una calibración táctil.

Para ello, basta con pulsar el centro de la línea de cruce o el marco cuadrado en función de la nota mostrada.

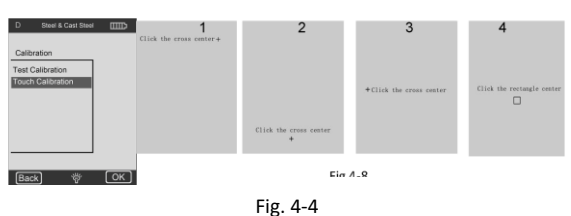

# **6 Anexo**

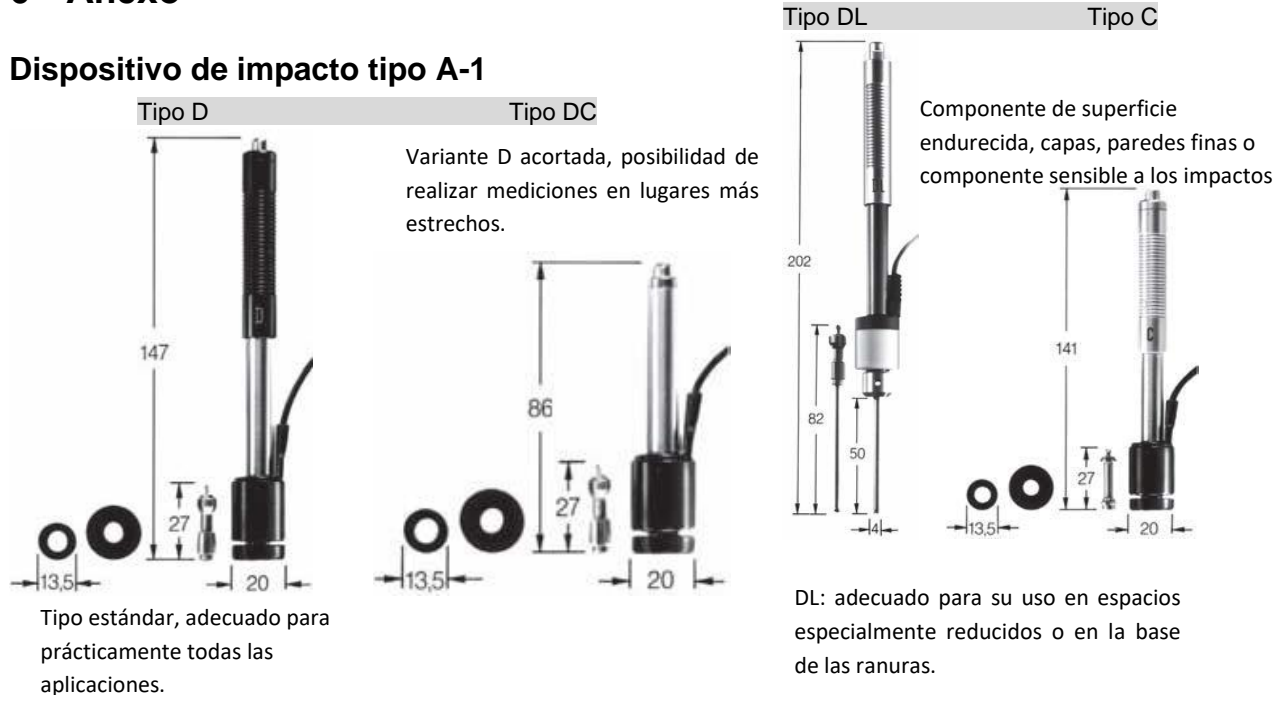

Tipo D+15 Tipo G

Carcasas pesadas y piezas forjadas sólidas.

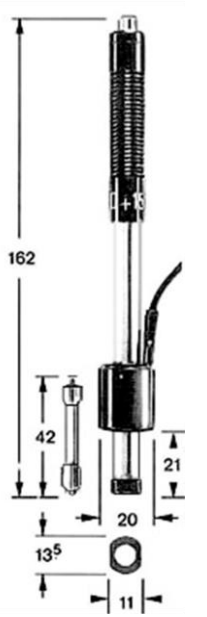

254

Parte delantera especialmente fina, bobina de medición con retroalimentación. Adecuado para la comprobación de la dureza en ranuras y en superficies con rebajes.

# **6.1 Rango de conversión**

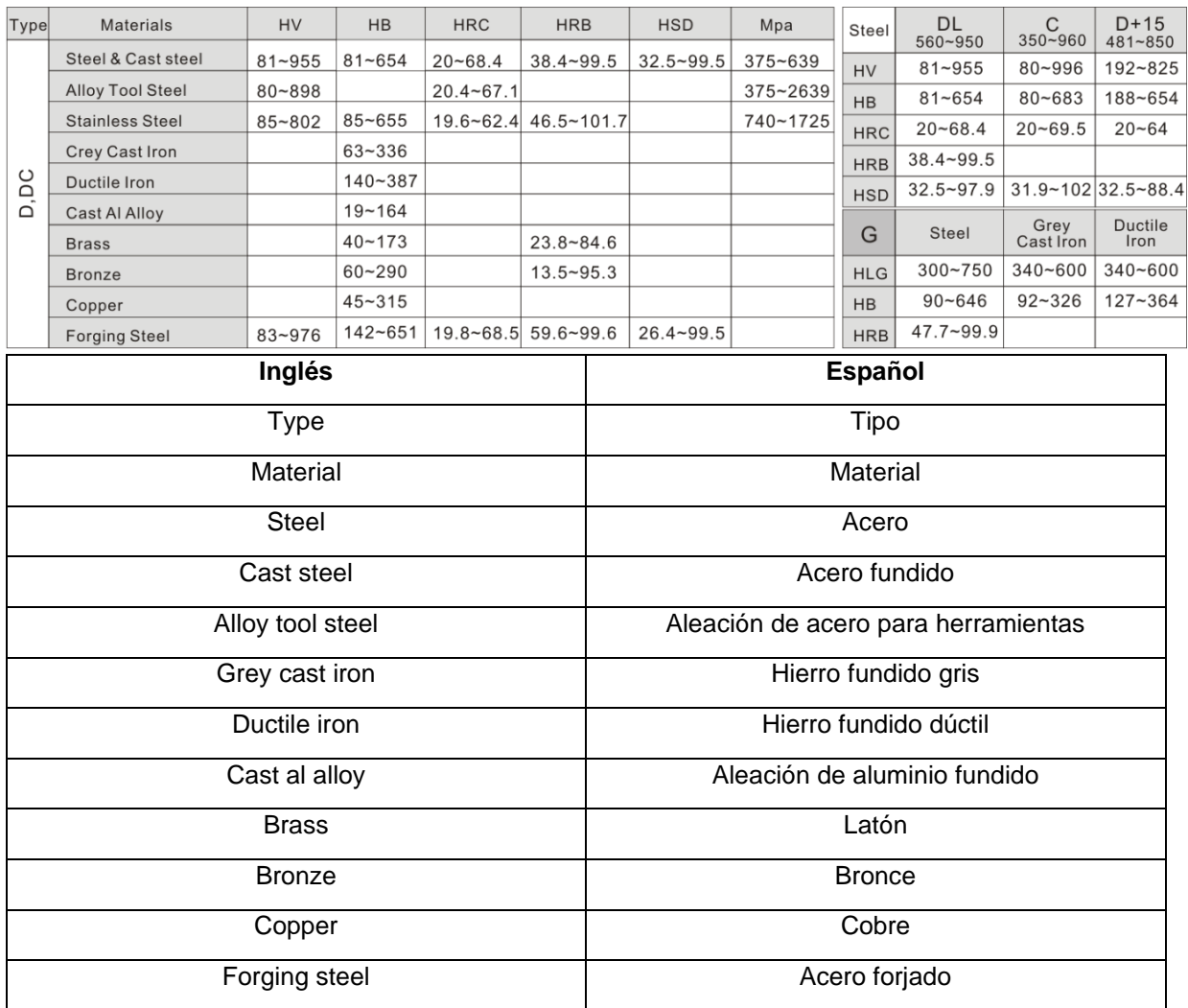

#### **6.2 Alcance de la entrega**

- 1. pantalla
- 2. Dispositivo de impacto
- 3. Bloque de prueba
- 4. Mini impresora
- 5. Cargador
- 6. Anillo de soporte pequeño, cepillo de limpieza
- 7. Instrucciones de uso
- 8. Maleta de transporte

Anotación:

Para ver la declaración CE, haga clic en el siguiente enlace: <https://www.kern-sohn.com/shop/de/DOWNLOADS/>